# CoMIC (Coevolution via MI on CUDA) Short Documentation

## Michael Waechter, Kathrin Jaeger, Daniel Thuerck, Stephanie Weissgraeber, Sven Widmer, Michael Goesele, and Kay Hamacher

## November 16, 2012

The CoMIC source code as well as this documentation is available on the project's web page:

<http://www.gris.tu-darmstadt.de/projects/comic/>.

It may be used under the terms of the GPLv3 license, of which you can find a copy on [http://www.](http://www.gnu.org/licenses/gpl-3.0.html) [gnu.org/licenses/gpl-3.0.html](http://www.gnu.org/licenses/gpl-3.0.html).

## Contents

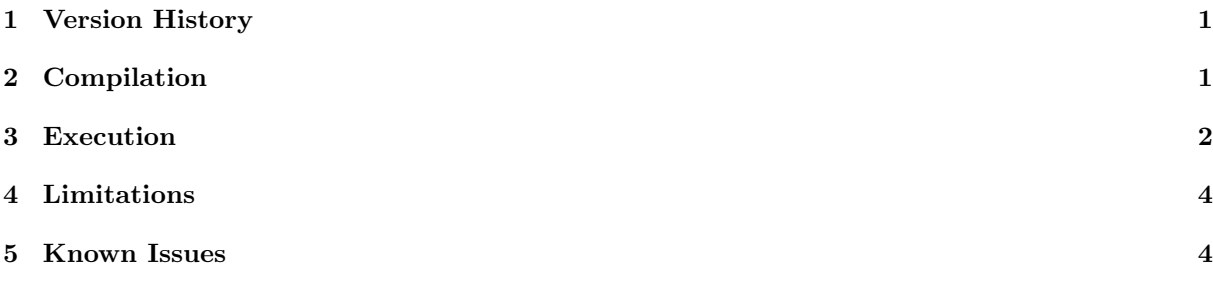

## <span id="page-0-0"></span>1 Version History

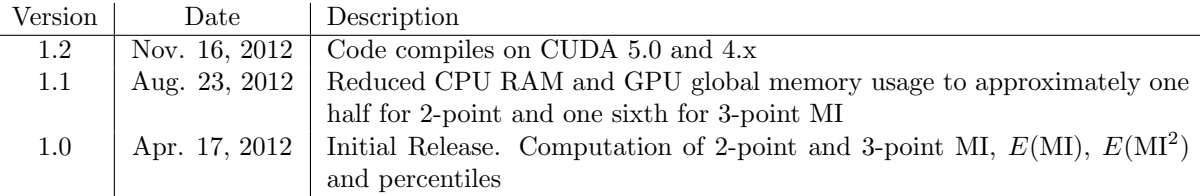

# <span id="page-0-1"></span>2 Compilation

#### 2.1 Prerequisites

Please note that we only support compilation on Linux-based systems.

CoMIC requires an NVIDIA GPU of at least CUDA compute capability 2.0. You can check your GPU's compute capability at this web page: <http://developer.nvidia.com/cuda-gpus>. We successfully ran the project on systems with a Tesla C2070, GeForce GTX 460, 480, 560 and 590.

We recommend that the GPU with the most compute power is installed as secondary GPU with a slower one installed as primary GPU. The software automatically chooses the faster GPU as compute device. In case you are trying to compute three-point MI with the software, an individual GPU function call might take longer than 8 seconds, which automatically leads to the launch being terminated by the X server, if the GPU you are computing on is the primary device.

You need to have

cmake, make and gcc

- the newest NVIDIA drivers for your GPU
- the CUDA toolkit (version 4.0 or newer, latest tested version: 5.0)
- and the CUDA SDK (only for versions  $4.x$ )

#### installed.

You can find the CUDA toolkit, the CUDA SDK and information on how to install both on [http:](http://developer.nvidia.com/cuda-downloads) [//developer.nvidia.com/cuda-downloads](http://developer.nvidia.com/cuda-downloads). Please follow the "Download CUDA Toolkit Production Release" link, then follow the "documentation" link and download the "CUDA Getting Started Guide (Linux)". This guide describes the toolkit's as well as the SDK's installation. Please follow it closely as it is easy to forget some of the steps, like setting the LD LIBRARY PATH or compiling the SDK. Please also make sure that you install the toolkit as well as the SDK into the same paths as described in the guide, as these paths have been verified to work during compilation.

### <span id="page-1-1"></span>2.2 Compilation

1. Download the whole source code from the project's homepage [http://www.gris.tu-darmstadt](http://www.gris.tu-darmstadt.de/projects/comic/). [de/projects/comic/](http://www.gris.tu-darmstadt.de/projects/comic/) and unzip it:

```
cd path / to / where / you / downloaded / the / codetar −xvzf CoMIC. tar.gz
```
2. Change into the unzipped source folder, create a build subfolder and change into it:

```
cd s r c
mkdir build
cd build
```
- 3. Run "cmake ..". This requires the CMakeLists.txt to be in the folder above the build folder. If you created the build folder elsewhere, the path handed over to cmake needs to be changed accordingly.
- 4. Run "make". If this should not work, run "ccmake .", go to the "CUDA SDK ROOT DIR" line (if you cannot find this line, you may have to hit "t" first to toggle to advanced mode), hit return, enter the path to where you installed the CUDA SDK  $//usr/local/cuda_sdk, ~/cuda_sdk$  or the like), hit return again, then " $c$ " and then " $q$ "

## <span id="page-1-0"></span>3 Execution

### 3.1 Input file format

The CoMIC program takes a multiple sequence alignment in the FASTA format as input.

In the FASTA format each sequence starts with a greater-than  $(\tilde{\ }^{\circ}$ ") symbol followed by the name or description of the sequence. This is followed by a line break, followed by the sequence data itself. The sequence data itself consists of characters for the different amino / nucleic acids and can be interrupted by line breaks for aesthetic reasons. After the sequence data there is another line break followed by another ">", the description and the data for the next sequence.

```
An example file (from http://en.wikipedia.org/w/index.php?title=FASTA_format&oldid=
467031641) looks like this:
>SEQUENCE 1
MTEITAAMVKELRESTGAGMMDCKNALSETNGDFDKAVQLLREKGLGKAAKKADRLAAEG
LVSVKVSDDFTIAAMRPSYLSYEDLDMTFVENEYKALVAELEKENEERRRLKDPNKPEHK
IPQFASRKQLSDAILKEAEEKIKEELKAQGKPEKIWDNIIPGKMNSFIADNSQLDSKLTL
MGQFYVMDDKKTVEQVIAEKEKEFGGKIKIVEFICFEVGEGLEKKTEDFAAEVAAQL
>SEQUENCE 2
SATVSEINSETDFVAKNDQFIALTKDTTAHIQSNSLQSVEELHSSTINGVKFEEYLKSQI
ATIGENLVVRRFATLKAGANGVVNGYIHTNGRVGVVIAAACDSAEVASKSRDLLRQICMH
....
A longer description of the FASTA format can be found in http://en.wikipedia.org/w/index.
php?title=FASTA_format&oldid=467031641.
```
Note, that COMIC only supports "X" as "any character", "-" as gap character and the standard 22 amino acid characters A, C, D, E, F, G, H, I, K, L, M, N, P, Q, R, S, T, V, W and Y. All other characters will automatically be set to "X". In this case the software gives a warning and continues the computation.

#### 3.2 Command-line parameters

The compiled program has the following command-line options:

- $\bullet$  -i= <infile> is the only obligatory parameter and specifies the FASTA input file on which computations shall be performed.
- -it=<number of iterations> defines the number of shuffle null model iterations the program shall perform. The default is 10,000.
- -dna should be used, if the input file represents  $DNA/RNA$  data instead of proteins. The default is proteins. This option speeds up computation considerably.
- -cpu makes the program do its computations on the CPU instead of the GPU.
- -threepoint computes 3-point instead of 2-point MI values.
- -uppertriangle lets the program output the whole MI matrix. By default it only ouputs the lower triangle (or the lower sixth in case of 3-point MI) because the upper triangle's content is equivalent.
- -percentiles computes percentiles for all MI values instead of  $\langle \widetilde{\mathrm{MI}}_{ij} \rangle$  and  $\langle \widetilde{\mathrm{MI}}_{ij}^2 \rangle$  values.

#### 3.3 Sample execution

As the program takes a FASTA file as input, you need to obtain one for testing first.

If the code is already compiled (see Sec. [2.2\)](#page-1-1), you have some sequence alignment file available and your current working directory is the build folder, a program call could be:

```
./comic -i=path/to/some fasta file.fasta -it=2
```
It computes 2-point MI on the GPU with 2 Shuffle Null-Model iterations<sup>1</sup> and outputs the  $\langle \tilde{\mathrm{MI}}_{ij} \rangle$  and  $\langle \widetilde{\text{MI}}_{ij}^2 \rangle$  matrices' lower triangles.

Please note, that 2 iterations are only performed here for testing purposes, as for large sequence alignments computation may take extremely  $\log^2$ . For stastically meaningful results, it is necessary to compute in the order of 10,000 iterations. Computing 2 (or more) iterations first can give you an estimate of how long a full 10,000 iteration computation will take.

Other example calls could be

./comic -i=path/to/some fasta file.fasta -cpu -it=1000 for computing 2-point MI with 1,000 iterations on the CPU instead of the GPU, or ./comic -i=path/to/some fasta file.fasta -threepoint -it=1000 for computing 3-point MI with 1,000 iterations on the GPU.

#### 3.4 Output file format

The program outputs three different matrices to the path, where the input file is located:

- <infile>.MI.out contains the unmodified MI values.
- $\bullet$  <infile>.E(MI).out contains the  $\langle \widetilde{\mathrm{MI}}_{ij} \rangle$  values (the MI averaged over all shuffle null model iterations).
- $\langle \text{M}^2 \rangle$  =  $\langle \text{M}^2 \rangle$ . E(MI^2). out contains the  $\langle \widetilde{\text{M}}^2_{ij} \rangle$  values (the squared MI averaged over all shuffle null model iterations).

<sup>&</sup>lt;sup>1</sup>2 iterations is far from being statistically sufficient, but it should be enough for a simple test run.

<sup>&</sup>lt;sup>2</sup>in the order of days for 10,000 iterations even for normal two-point MI

If you compute 3-point MI (by using the -threepoint option), the output files' names will be changed to <infile>.3point.MI.out, <infile>.3point.E(MI).out and <infile>.3point.E(MIˆ2).out respectively.

If you compute percentiles (by using the -percentiles option), the output files' names will be changed to <infile>.percentiles.out or <infile>.3point.percentiles.out respectively.

The output files' format will look like this:

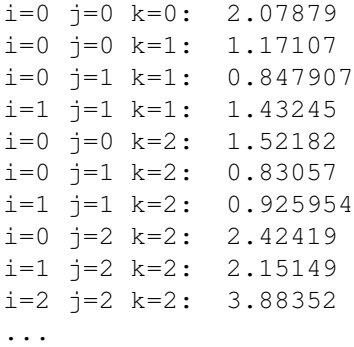

Note, that the order of the coordinates does not matter as for example  $MI_{1,2,3} = MI_{2,1,3} = MI_{1,3,2}$  $MI_{3,1,2} = MI_{2,3,1} = MI_{3,2,1}$  holds. This is the reason why by default the program outputs only the matrices' lower triangle for 2-point MI or lower sixth for 3-point MI.

## <span id="page-3-0"></span>4 Limitations

Concerning the sequences' lengths or the number of sequences in the multiple sequence alignment we are not aware of limitations other than CPU and GPU memory space: During program execution three matrices of size  $\sim \frac{1}{2} \cdot L^2 \cdot$  sizeof(float) for 2-point and  $\sim \frac{1}{6} \cdot L^3 \cdot$  sizeof(float) for 3-point MI computation (with L being the sequence length) need to fit into CPU and GPU memory.

For 2-point MI this limitation is probably not an issue, but for 3-point MI it might be one.

## <span id="page-3-1"></span>5 Known Issues

"cudaSafeCall() Runtime API error 6: the launch timed out and was terminated." occurs, when the computation of one single Shuffle Null Model iteration takes longer than eight seconds. This is especially likely if you try to compute 3-point MI or if you are working on extremely large FASTA files. In this case you should consider installing your GPU with the most compute power (which will automatically be chosen as compute device) as your computer's secondary GPU and installing a slower one as primary GPU, because the X server automatically terminates jobs on the primary GPU, that take longer than 8 seconds.

"terminate called after throwing an instance of 'std::bad alloc'" may occur, when computing 3-point MI on files with rather long sequence lengths. In this case it is possible that the three-dimensional MI matrices do not fit into CPU or GPU memory.